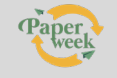

# **RICICLOAPERTO ON LINE – LIVE GUIDATA RISERVATA ALLE SCUOLE (4/8 APRILE 2022) ISTRUZIONI PER REGISTRAZIONE, PRENOTAZIONE E FRUIZIONE**

#### **FASE 1 – REGISTRAZIONE**

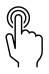

**Clicca qui** <https://ricicloaperto.it/registrazione-docenti.php>

Vedrai questa schermata

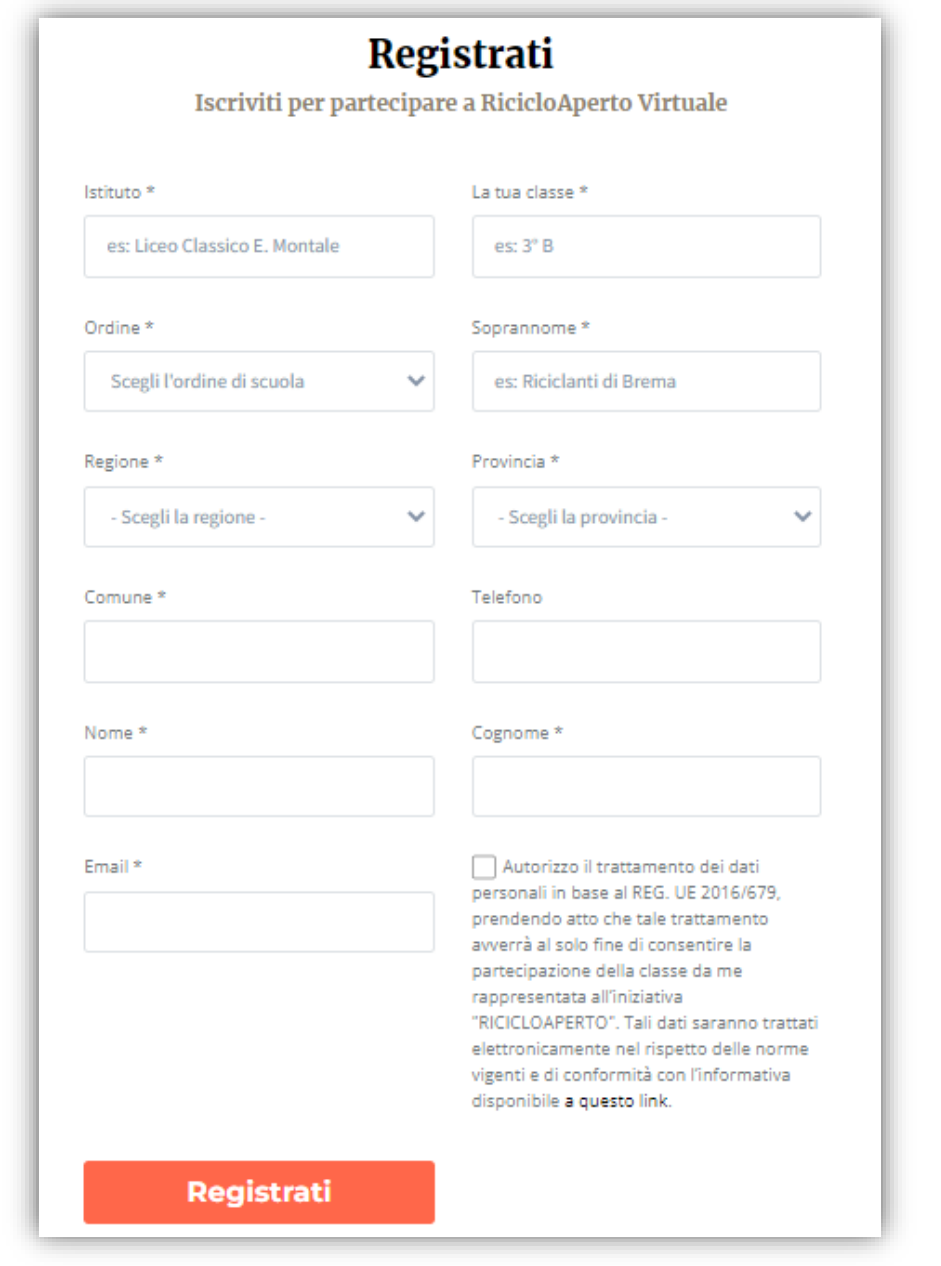

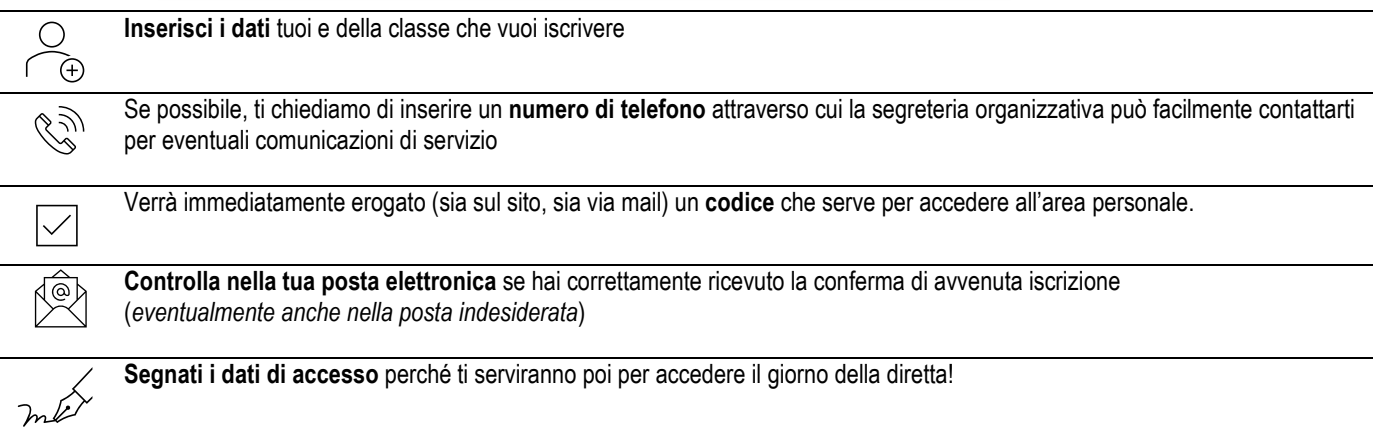

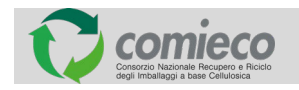

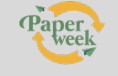

# **RICICLOAPERTO ON LINE – LIVE GUIDATA RISERVATA ALLE SCUOLE (4/8 APRILE 2022) ISTRUZIONI PER REGISTRAZIONE, PRENOTAZIONE E FRUIZIONE**

#### *Esempio:*

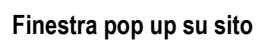

Registrazione completata con successo! Prendi nota del tuo codice visita:

## **xxxxxxxxxxx**

Se vuoi iscrivere altre classi con la stessa email, crea un nuovo soprannome per ognuna e scegli date e orari diversi per la visita virtuale. X

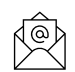

**Finestra pop up su sito E-mail da ricicloaperto@ricicloaperto.it**

### *Gentile xxxxxxxx,*

*ti confermiamo che la tua registrazione a RicicloAperto on line è andata a buon fine. Questo xxxxxxxxxxxx è il codice visita con cui accedere alla piattaforma per la classe xxxxxxxxxxxxx.*

*Ti ricordiamo che per prenotare la visita guidata in diretta streaming con i nostri esperti, devi accedere alla tua area riservata (https://ricicloaperto.it/) e selezionare il turno desiderato.*

*Sarà nostra cura avvisarti non appena apriremo gli slot di prenotazione.*

*Se avessi dubbi e/o non ricordi a quale classe è associato il relativo codice visita, la Segreteria Organizzativa potrà esserti di supporto (ricicloaperto@add-on.it - tel 06/809144 217-218-219)*

*A presto, Comieco*

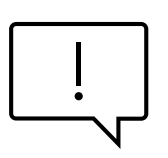

### Se vuoi **iscrivere più classi con la stessa e-mail**:

- devi fare una **registrazione ex novo** da qui<https://ricicloaperto.it/registrazione-docenti.php>
- crea un nuovo **soprannome**
- ricorda che **ad ogni codice visita è associata una singola classe** e quindi il turno di visita.
- scegli **date e orari diversi** per la visita virtuale
- **segnati** a quale classe è associato il suo specifico codice visita.

È possibile **registrarsi preventivamente** anche se gli slot per le prenotazioni risultano non ancora aperti o in manutenzione.

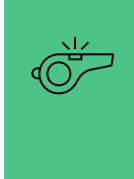

## **ATTENZIONE**!

Fino a qui hai solo attivato l'account. Per prenotare la visita per la classe devi passare alla **fase 2.** Se avessi dubbi e/o non ricordi a quale classe è associato il relativo codice visita, la Segreteria Organizzativa potrà esserti di supporto.

## **FASE 2 – PRENOTAZIONE**

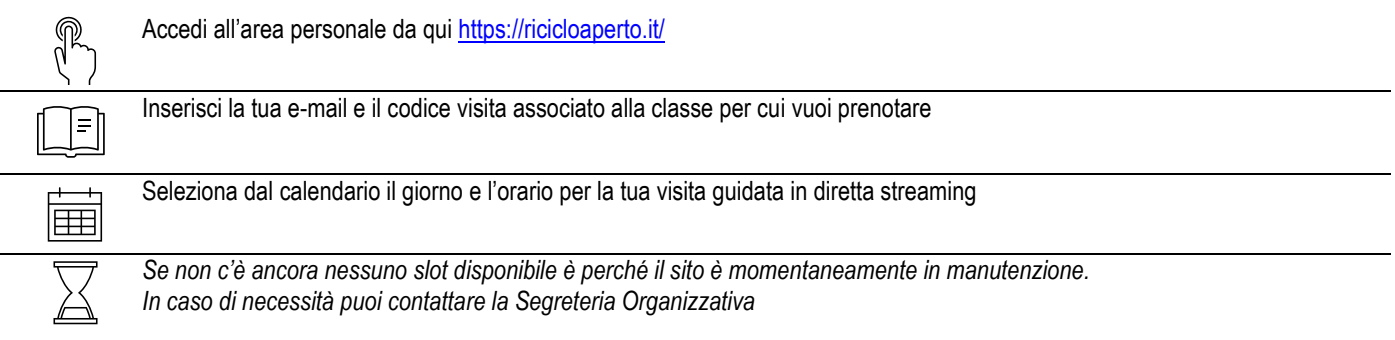

## **FASE 3 – PREPARAZIONE ALLA DIRETTA STREAMING**

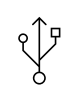

Verifica che la connessione sia stabile, possibilmente via cavo.

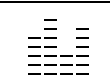

Verifica che audio e video si sentano correttamente: fai un test con un qualsiasi video che hai sul tuo computer o su una piattaforma come YouTube

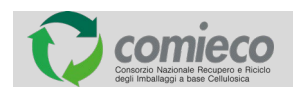

**PRENOTAZIONE OBBLIGATORIA PER LIVE STREAMING CON GUIDA FINO AD ESAURIMENTO POSTI.** Contatti Segreteria Organizzativa - [ricicloaperto@add-on.it](mailto:ricicloaperto@add-on.it) *tel 06/809144 217-218-219*

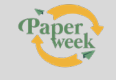

# **RICICLOAPERTO ON LINE – LIVE GUIDATA RISERVATA ALLE SCUOLE (4/8 APRILE 2022) ISTRUZIONI PER REGISTRAZIONE, PRENOTAZIONE E FRUIZIONE**

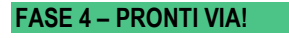

La durata è di circa 1 ora (Meglio collegarsi qualche minuto (2 o 3) prima dell'inizio previsto)

Si può **partecipare alla diretta streaming** sia in classe sia attraverso gli strumenti della DAD. In ogni caso:

**Nella stessa schermata** vedrai sia la parte di **quiz**, sia la parte di **video**. Sarà un'alternanza dinamica di video e quiz (temporizzati e autorizzati man mano dalla guida) relativi alle nozioni che avrete appena appreso.

Quando accedete alla diretta, ricordatevi di

• **attivare l'audio**: il video parte di default con l'audio disattivato.

La **guida vi accoglierà** e vi spiegherà come funziona l'esperienza

**Collegati** al link che compare nella tua area personale (da qu[i https://ricicloaperto.it/\)](https://ricicloaperto.it/)

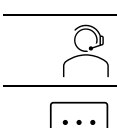

Le operazioni di **interazione con la guida** avverranno in tempo reale **solo tramite chat scritta** *voi vedrete e sentirete la guida ma la guida non vedrà, ne sentirà voi: per domande o curiosità scrivete nella chat e la guida vi risponderà* 

• **disattivare i sottotitoli se vi danno fastidio**: il video parte di default con i sottotitoli attivati

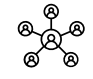

Sarai poi tu come docente a **dirigere i giochi**: avrai il compito di raccogliere le risposte degli studenti e selezionarle all'interno della piattaforma.

Non abbiate fretta nel **rispondere ai quiz**: **vale sempre la prima risposta data e ripetere il quiz non modifica il punteggio**; ai fini della classifica verranno salvate quindi solo le prime risposte confermate

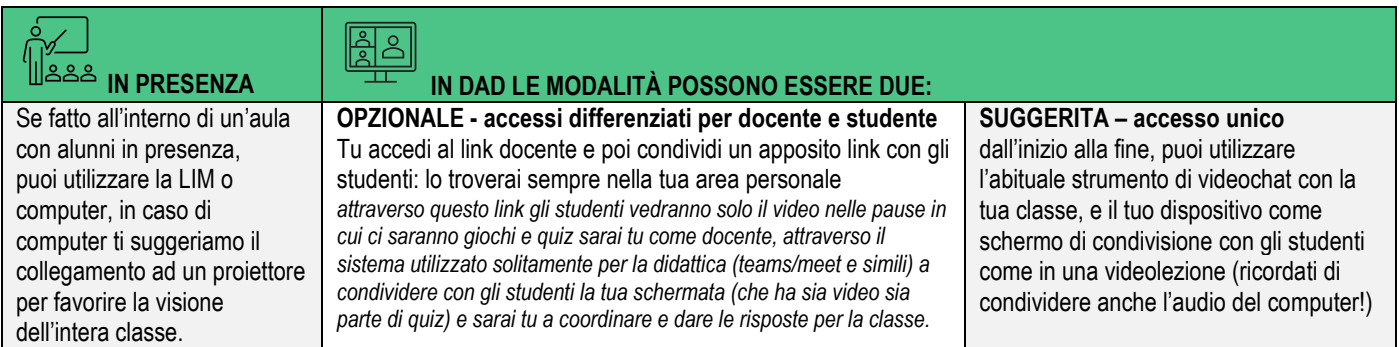

## **CONCLUSIONE: SE LA TUA CLASSE HA COMPLETATO L'ESPERIENZA**

 $= \circ$ 

Una volta terminato il tour interattivo, ogni classe totalizzerà un punteggio in base al numero di risposte corrette nei singoli quiz

Il punteggio finale non è legato a premi, ma ad una classifica che comieco, a sua discrezione valorizzerà attraverso i propri canali. Su richiesta, Comieco invierà un attestato di partecipazione.

## **CONCLUSIONE SE LA TUA CLASSE NON HA COMPLETATO L'ESPERIENZA**

Se al termine della sessione live, per qualsiasi motivo, la classe non è riuscita a completare il quiz è possibile proseguire con l'esperienza laddove la si era interrotta, in modalità asincrona.

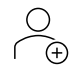

collegati nella tua area personale (da qui [https://ricicloaperto.it/\)](https://ricicloaperto.it/)

*Ti ricordiamo che qualora avessi iscritto più classi, è indispensabile associare il codice classe alla classe giusta. Se avessi dubbi e non ricordare a quale classe è associato il relativo codice visita, la segreteria organizzativa potrà esserti di supporto.* Clicca in alto a destra su "**Quiz individuale**"

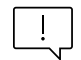

- *NON devi selezionare "versione junior" o "versione Senior" perché il sistema ti ha già identificato a seconda del grado d'istruzione indicato al momento dell'iscrizione.*
- *PARTIRÀ lo stesso alternarsi di video e quiz proposti nell'esperienza live, ma senza la guida. sarà per voi un'esperienza "self service" che potrete interrompere e riprendere quando vorrete.*
- *SE DURANTE LA DIRETTA avete risposto a parte delle domande, il sistema ha già memorizzato quelle risposte, il punteggio verrà completato con le risposte che darete facendo la versione asincrona*

Il punteggio finale non è legato a premi, ma ad una classifica che comieco, a sua discrezione valorizzerà attraverso i propri canali. Su richiesta, Comieco invierà un attestato di partecipazione.

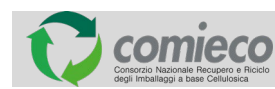

**PRENOTAZIONE OBBLIGATORIA PER LIVE STREAMING CON GUIDA FINO AD ESAURIMENTO POSTI.** Contatti Segreteria Organizzativa - [ricicloaperto@add-on.it](mailto:ricicloaperto@add-on.it) *tel 06/809144 217-218-219*